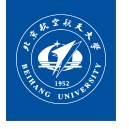

# **BUAA Beamer 主题 Green Park 绿园**

使用 LAT<sub>E</sub>X 制作幻灯片

[Thysrael](https://github.com/Thysrael)

创建于 2024 年 6 月 11 日

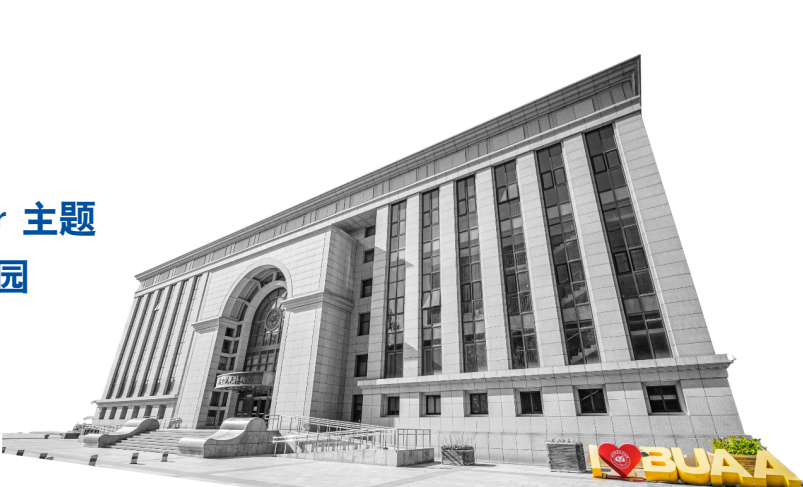

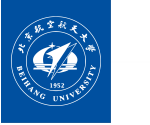

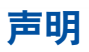

"绿园 GreenPark"是由北航六系同学开发的一款非官方的 LATEXBeamer 主题, 它具有支持中文、简约现代的设计特点。

GreenPark 是基于 [SINTEF Presentation](https://www.overleaf.com/latex/templates/sintef-presentation/jhbhdffczpnx) 和 [Beamer-LaTeX-Themes](https://github.com/liu-qilong/Beamer-LaTeX-Themes) 的二次开 发,GreenPark 去掉了 SINTEF 的一些 deprecated 的特征,并增加了中文支持。 感谢这些开发者高品味和优雅的设计。封面素材来自北航姜海洋同学的摄影作品。 背景图片来自北航新闻中心,均已取得相关授权。感谢他们的慷慨。

本主题采用 [CC-BY-4.0](https://creativecommons.org/licenses/by/4.0/deed.zh-hans),您可以自由地共享和演绎,只需要给出适当的署名。 本主题目前已经结束开发(其实只是为了在离开北航前留个印迹)。但是后续或 许会继续开发。欢迎提交 issue 和 pr 。

<span id="page-2-0"></span>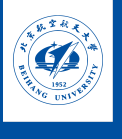

### **Table of Contents** [使用](#page-2-0)

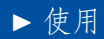

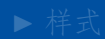

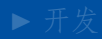

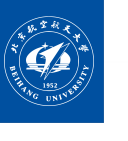

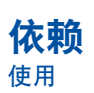

- 构建依赖: XeLaTeX , latexmk (可选)
- 字体依赖: Times New Roman , TsangerJinKai05 , Source Han Serif CN , JetBrainsMono Nerd Font Mono , STXingkai
- 代码高亮依赖: pygmentize (可选)

**请忽略这些依赖,在** *Overleaf* **中不需要考虑这些问题!**

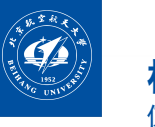

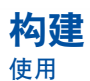

使用如下命令即可构建 Beamer 和清空 Beamer :

make

make clean

如果希望加快构建速度,可以安装 latexmk 并使用如下命令:

make mk

但是这种方法会导致报错不明显。

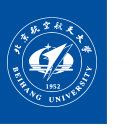

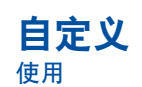

- 使用 titlebackground 和 background 命令可以设置首页图片和后续背景。
- 修改 [gparkcolor.sty](file:./gparkcolor.sty) 文件可以修改主题颜色,行内样式颜色等。
- 修改 [beamerthemegpark.sty](file:./beamerthemegpark.sty) 文件可以修改字体,行间距或者其他主题设置。

GreenPark 的代码量只有 500 行,并有详细注释。非常容易修改出一套其他大 学的 Beamer 。

<span id="page-6-0"></span>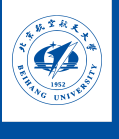

### **Table of Contents** [样式](#page-6-0)

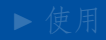

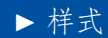

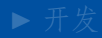

<span id="page-7-0"></span>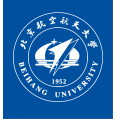

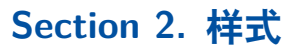

# Section 2.1

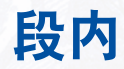

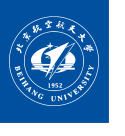

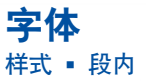

本文使用到了多种字体:

- 英文字体 Times New Roman
- 正文字体 FandolFang
- 标题字体 FandolHei
- 手写字体 FandolKai 。

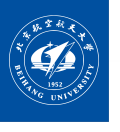

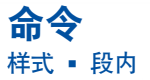

- 粗体: textbf 普通 bold, ctextbf 彩色 bold
- 斜体: textsl 普通 *slant*, ctextsl 彩色 *slant*
- 强调: emph **强调** *emphasize*
- 链接: href [普通](https://thysrael.github.io/) link, chref [彩色](https://thysrael.github.io/) link
- 代码: ttt inline code
- 公式:  $e^{i\pi} + 1 = 0$

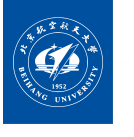

**字号** [样式](#page-6-0) • [段内](#page-7-0)

LATEX 支持多种字号:

- tiny : 极小号字体
- footnotesize : 脚注大小字体
- footnotesize : 脚注大小字体
- small : 小号字体
- normalsize : 正常大小字体
- large : 大号字体
- Large : 更大号字体
- LARGE : 很大号字体
- huge : 极大号字体
- Huge : 超大号字体

<span id="page-11-0"></span>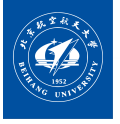

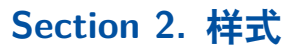

### Section 2.2

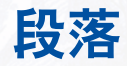

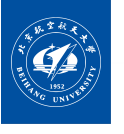

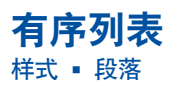

可以用如下方式使用有序列表:

**\begin**{enumerate} **\item** first item **\item** second item **\begin**{enumerate} **\item** second item first child **\item** second item second child **\end**{enumerate} **\item** third item **\end**{enumerate}

1. first item

- 2. second item
	- 2.1 second item first child 2.2 second item second child

3. third item

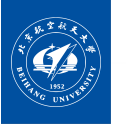

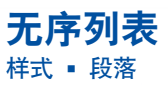

可以用如下方式使用无序列表:

**\begin**{itemize} **\item** first item **\item** second item **\begin**{itemize} **\item** second item first child **\item** second item second child **\end**{itemize} **\item** third item **\end**{itemize}

- first item
- second item
	- *◦* second item first child
	- *◦* second item second child
- third item

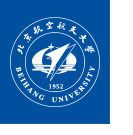

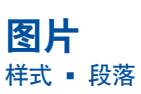

<span id="page-14-0"></span>在 Beamer 中插入图片的方法和 LATEX 中的是一样的,同样可以加注释和标签, 如图 [15](#page-14-0) 。但是 Beamer 的 ref 会显示页数而非计数器。

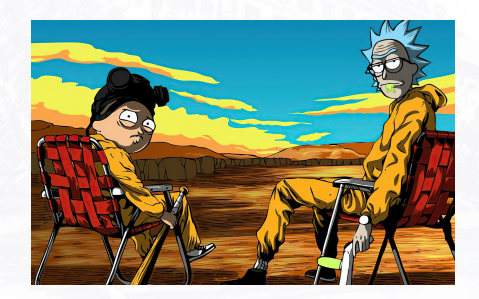

图 1: 瑞克和莫蒂 demo

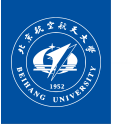

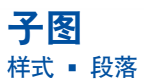

#### 在 Beamer 中也可以插入子图

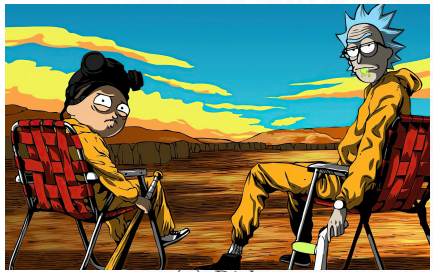

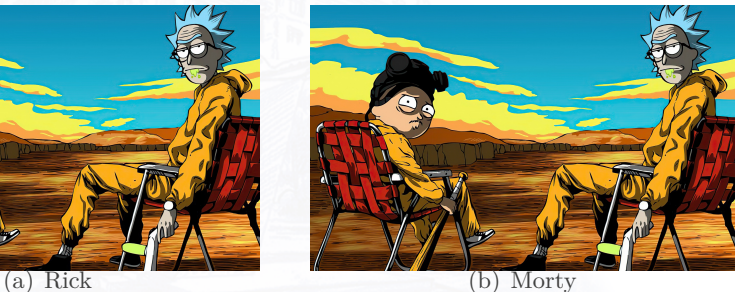

图 2: 两张瑞克和莫蒂

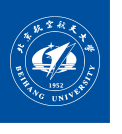

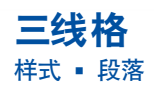

Beamer 同样支持三线格:

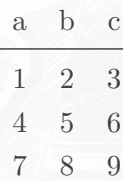

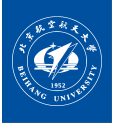

2

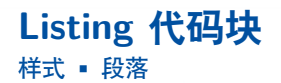

Green Park 一共提供了 2 中代码块环境,其中一种是 lslisting 环境,这种代 码块的依赖较少,但是高亮效果较差:

HelloWorld in C

```
1 #include <stdio.h>
```

```
3 int main() {
4 printf("Hello, world!\n");
5 return 0;
6 }
7
```
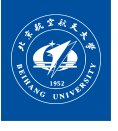

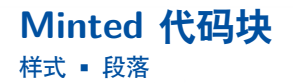

```
另一种是 minted 环境,这种代码块的依赖较少,高亮效果好,但是需要安装
pygmentize:
```

```
#include <stdio.h>
```

```
int main() {
 printf("Hello, world!\n");
 return 0;
}
```
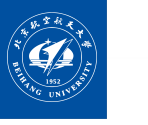

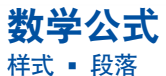

Green Park 也支持公式的插入和编号:

$$
\oint_{l} H \cdot dl = \int_{s} J \cdot ds + \int_{s} \frac{\partial D}{\partial t}
$$
\n
$$
\oint_{l} E \cdot dl = -\frac{d}{dt} \int_{s} B \cdot ds
$$
\n
$$
\oint_{s} B \cdot ds = 0
$$
\n(3)\n
$$
\oint_{s} D \cdot ds = \int_{s} \rho dv
$$
\n(4)

<span id="page-20-0"></span>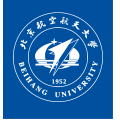

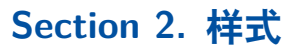

# Section 2.3

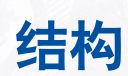

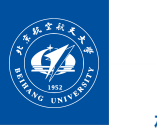

**目录** [样式](#page-6-0) • [结构](#page-20-0)

Beamer 的基本单位是 frame 。我们可以用 frametitle 来指定标题,或者直接 向 frame 环境传入题目参数。当 frame 中有 minted 环境时,需要传入可选参数 [fragile] 。

Beamer 中同样可以使用 section 和 subsection 。它们组成了 Beamer 的目 录结构, frame 会依附在相邻的目录中。

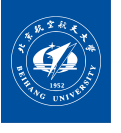

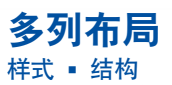

可以用如下代码在 frame 中形成多列布局。 **\begin**{columns} **\begin**{column}{0.5**\textwidth**} Root **\end**{column} **\begin**{column}{0.5**\textwidth**} Hammer **\end**{column} **\end**{columns}

<span id="page-23-0"></span>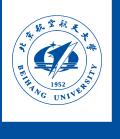

### **Table of Contents** [开发](#page-23-0)

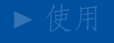

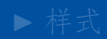

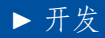

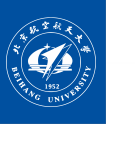

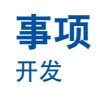

Green Park 是我在短短两天内非常仓促地开发出来的,所以肯定存在很多问 题,希望能在以后地迭代中持续优化。目前的优化大致有三个方向:

- 工程化:以上传到 Overleaf 为目标;同时剔除项目中的 SINTEF 残留。
- 字体:目前字体还有一些非常恼人的细节问题,主要是等宽字体。
- 美观: Green Park 设计的一个重要方向就是多态, 它可以通过定义主题色和校 徽等素材轻松地"制造"出新的一套模板,欢迎大家自定义自己的主题,如果 方便的话,可以提个 PR 。

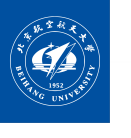

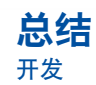

浑浑噩噩地四年就过去了,我之前在准备德育答辩的时候搜索北航的 Beamer 主题,发现大多都太老旧了。所以花了一些时间制作了 Green Park 主题。我大概 还有不到一个月就要离开北京了,这大概就是我寄给她的最后一封情书了。

*te echo de menos.*

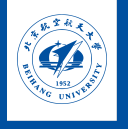

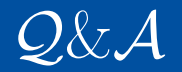

# *Thank you for listening! Your feedback will be highly appreciated!*